# Dépôt rejeté après évaluation? Consulter la raison du rejet

FILING CBSO 04 July 2023

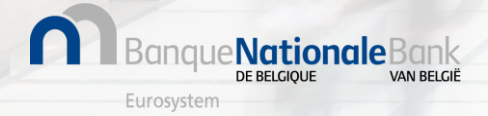

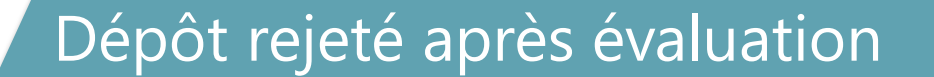

Si votre dépôt a été rejeté après évaluation, vous retrouverez **les raisons du refus** dans le rapport de validation du dépôt**.** 

# **Comment consulter le rapport de validation?**

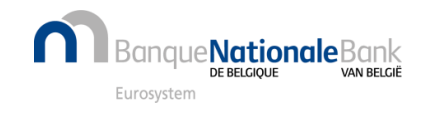

#### Connexion à Filing

## Connectez-vous à l'application FILING via [https://filing.cbso.nbb.be/](https://filing.uat2.cbso.nbb.be/)

**O** Banque Nationale

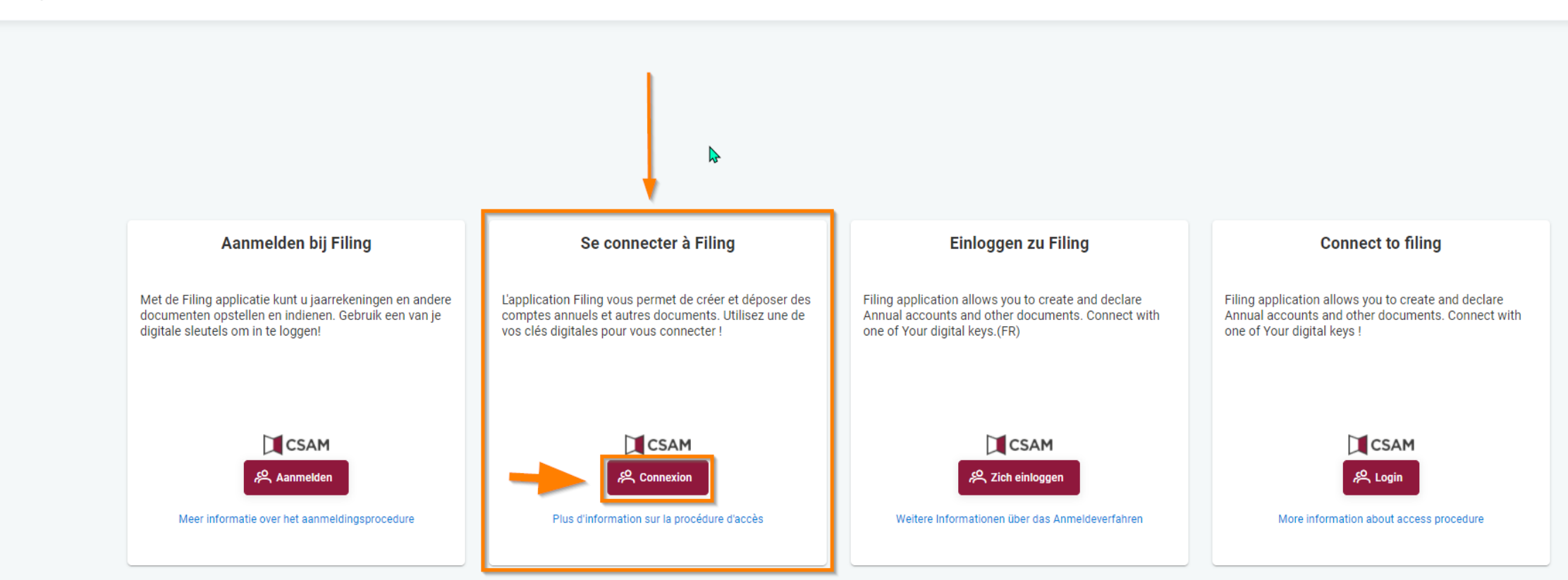

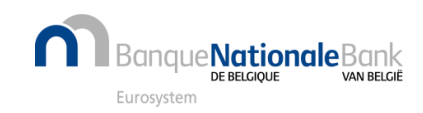

#### Consulter le rapport de validation (1/2)

Lorsque vous êtes dans votre Espace Personnel, sur la ligne du dépôt rejeté après évaluation, cliquez sur les 3 points verticaux à droite et ensuite sur l'option 'Rapport de validation'

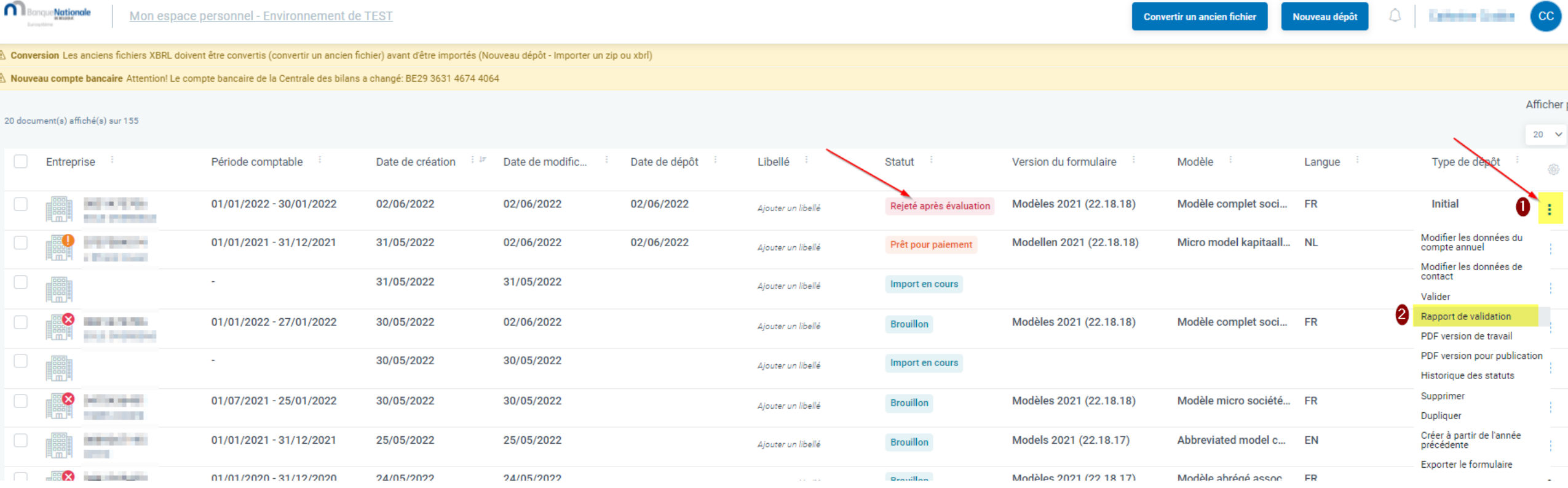

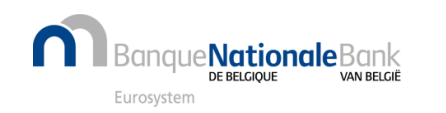

### Consulter le rapport de validation (2/2)

**Dans le rapport de validation vous retrouvez l'évaluation de la Centrale des bilans avec les informations suivantes:**

- Le commentaire du collaborateur de la Centrale des bilans
- La raison du refus

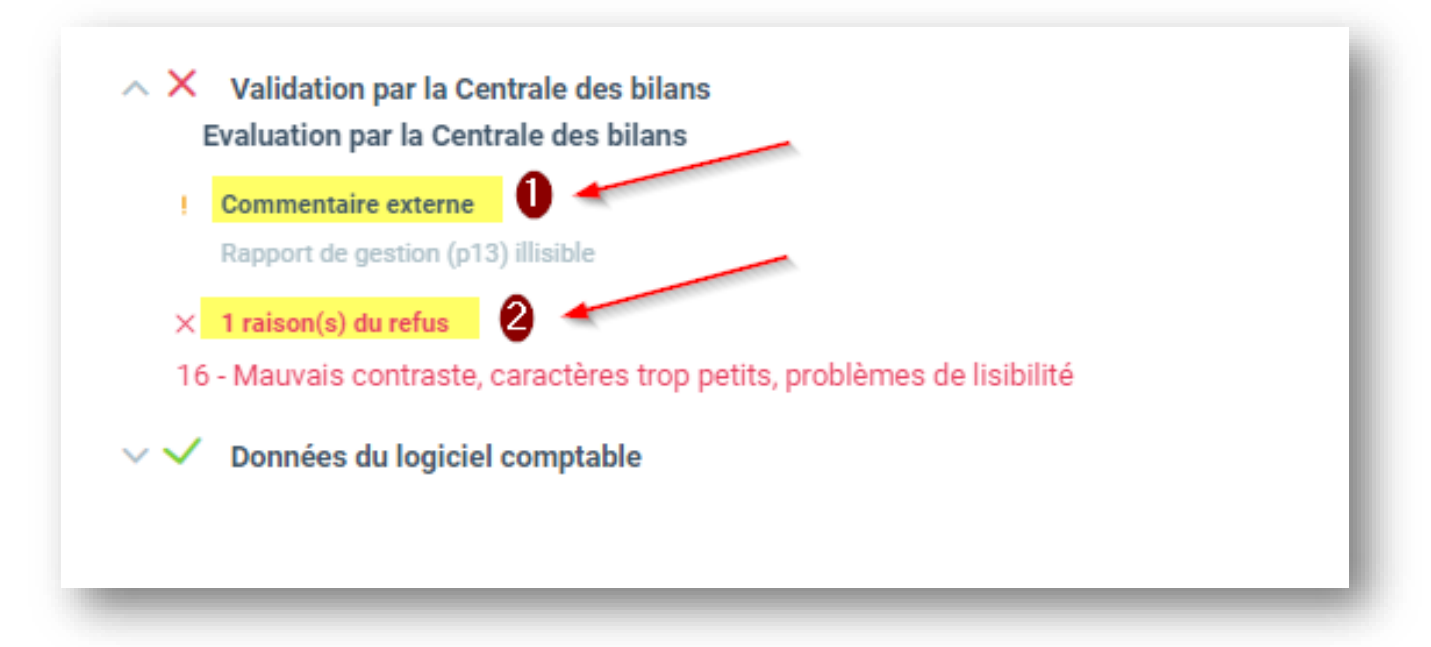

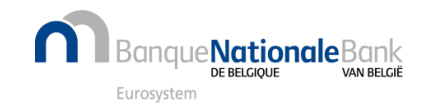